## Для подачи заявки-претензии в **Россети** нужно зайти в личный кабинет <https://lk.rossetimr.ru/>

## 1) Войти в раздел «Обращения»

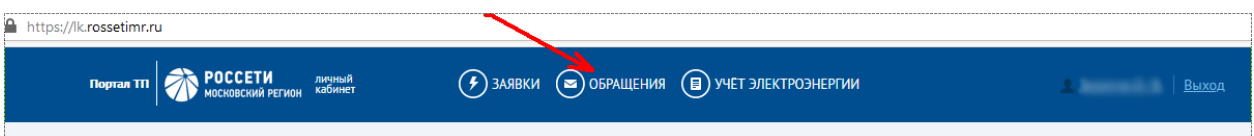

## 2) Далее кликаем на «Новое обращение»

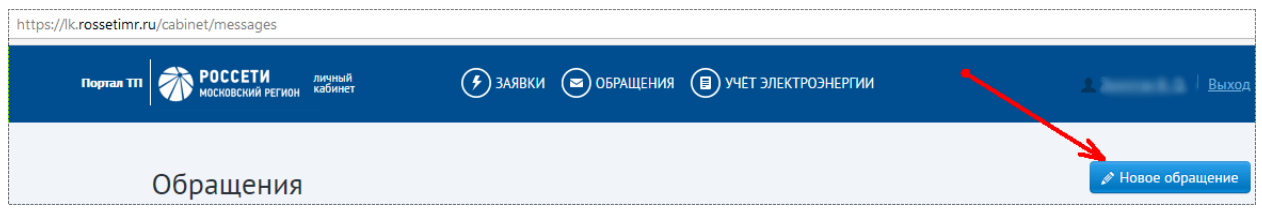

## 3) Выбираем «Вид обращения» -> «**Жалоба»** и заполняем нужное поле и отправляем

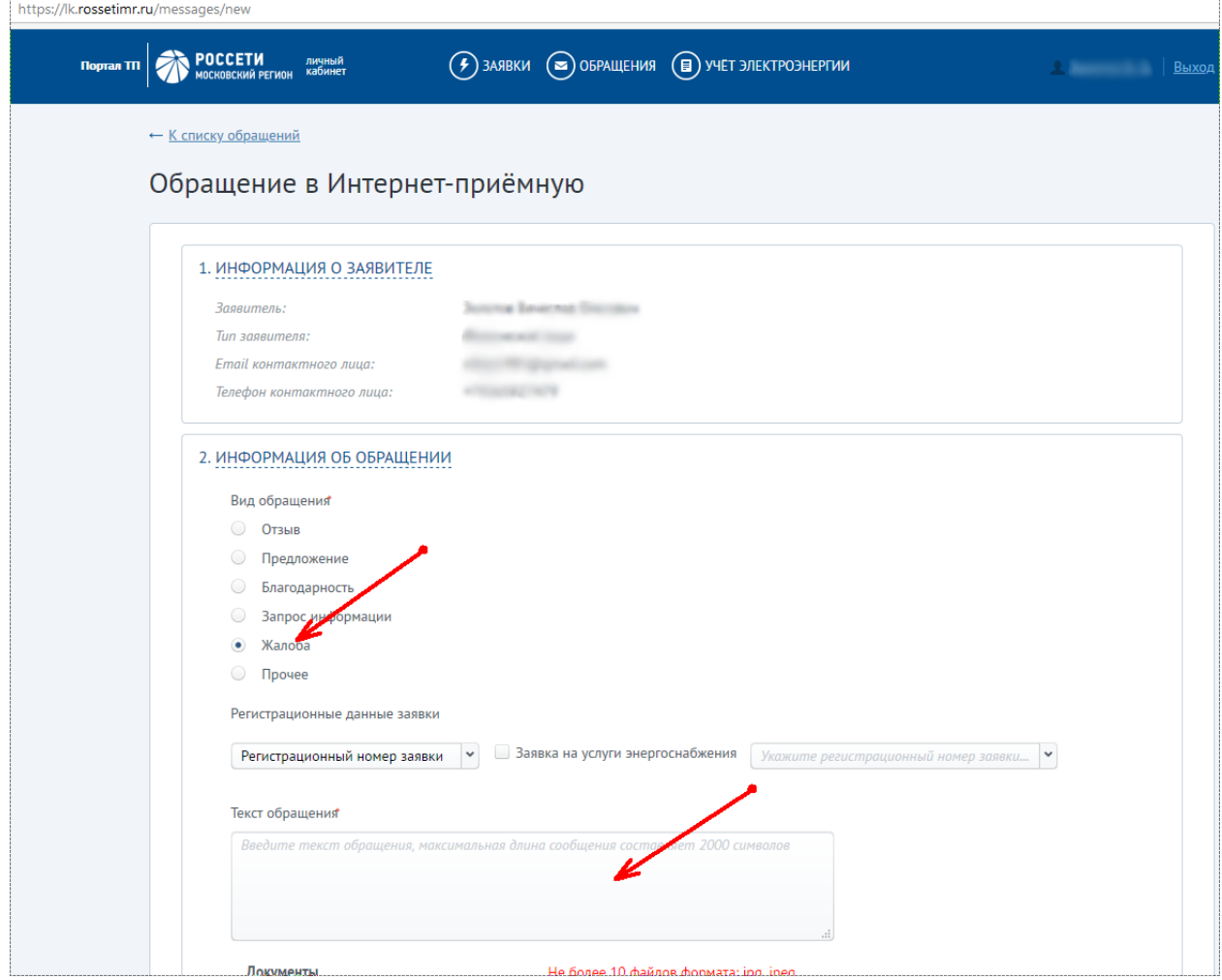